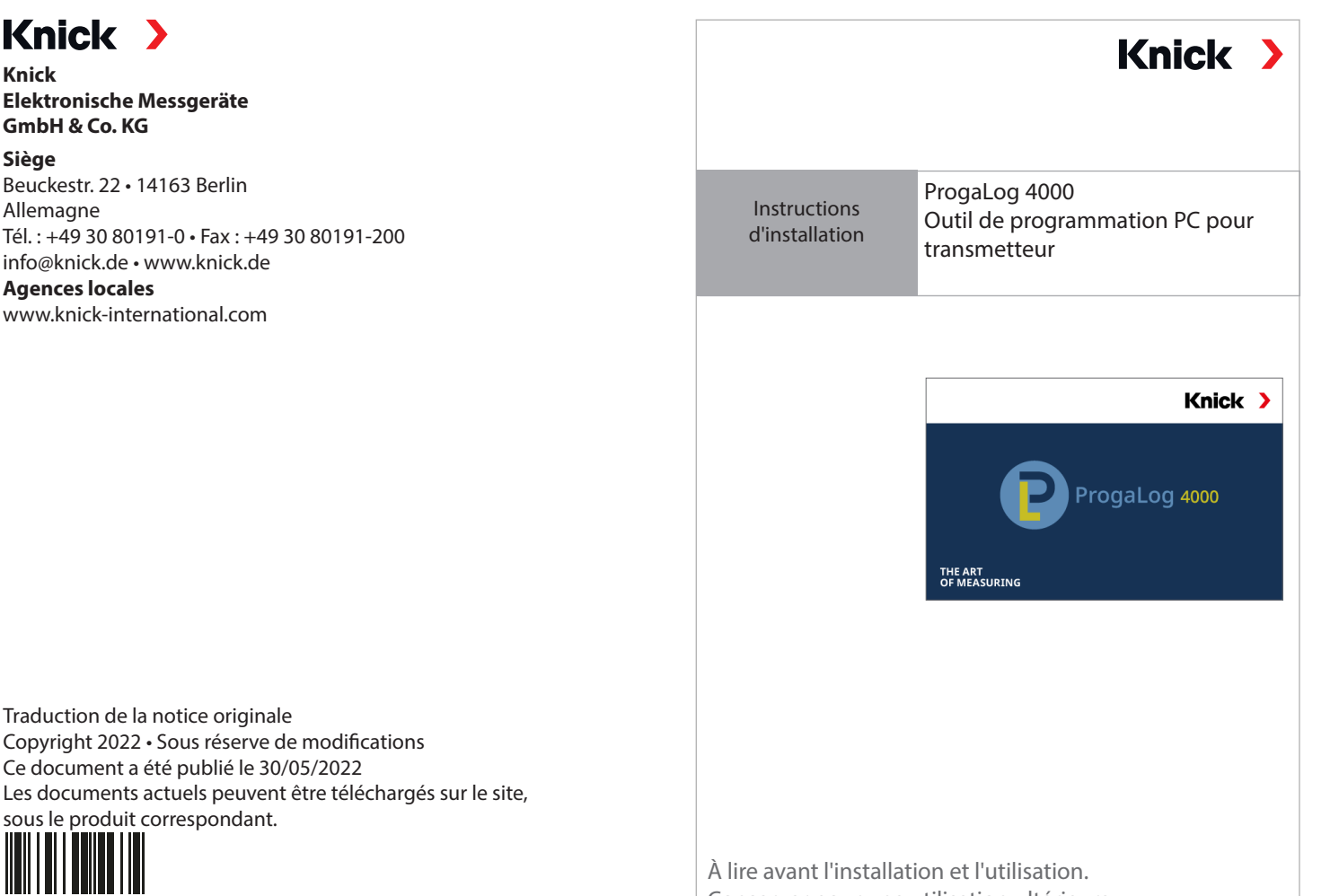

I 100360

**Knick**

**Siège**

TI-201.016-KNFR01

#### **Clé de licence**

Après l'installation, le logiciel PC ProgaLog 4000 démarre dans un premier temps en mode DÉMO.

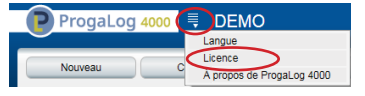

La saisie de la clé de licence permet de quitter le mode DÉMO. Le logiciel PC est entièrement disponible.

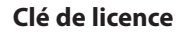

Conserver pour une utilisation ultérieure.

# **Conditions préalables**

## **Hardware**

- CPU : Pentium 1 GHz ou processeur similaire
- RAM : 512 MB
- Carte graphique : 1024 x 768 True Color, 32 bits
- USB 2.0
- Disque dur : 700 MB

## **Système d'exploitation :**

- Windows 7\*/8/10 (version 32 bits et 64 bits)
- Microsoft .Net Framework 4.6
- (déjà inclus dans Windows 8/10)

\*) Si vous utilisez un PC fonctionnant sous Windows 7, vous devez vous assurer que<br>Microsoft .Net Framework 4.6 est installé avant d'installer ProgaLog 4000 (téléchargement<br>gratuit sur www.microsoft.com).

### **Installation de ProgaLog 4000**

- 01. Connecter la clé USB à un port USB de l'ordinateur.
- 02. Exécuter le fchier *ProgaLog4000Setup.exe* à partir de la clé USB.
- 03. Sélectionner la langue d'installation.
- 04. Suivre les indications à l'écran.
- 05. Terminer l'installation.
- 06. Démarrer le logiciel en double-cliquant sur *ProgaLog4000Setup.exe*.
- La première fois, le logiciel démarre en mode DÉMO. 07. Pour quitter le mode DÉMO, entrer la clé de licence.

Document valable à partir de ProgaLog 4000, version logiciel 1.0.0